## Lead capturing *How-to guide*

**Locate the lead scanning item** in your event app's main menu. Be careful not to use the 'QR & Scan' menu item.

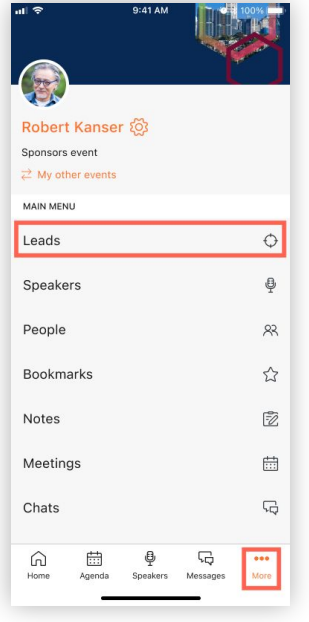

**Add a new lead** by tapping on Scan lead' or '+'. Scan someone's QR code from their email, badge or event app. **2**

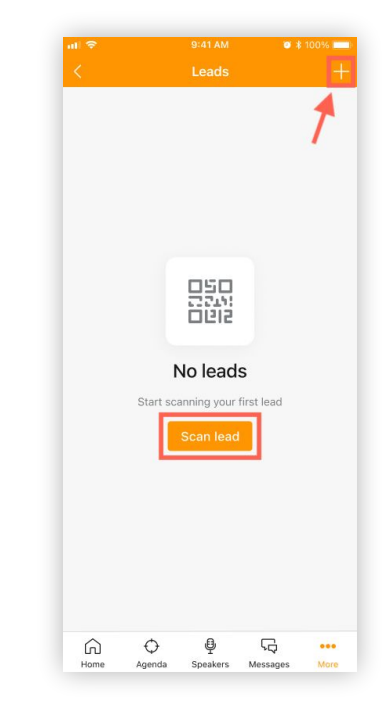

**3**

**1**

**Qualify the lead** by completing a lead qualification form. You can do this immediately or add the details later. You can skip this step if there is no lead form.

**4**

**Track progress** of your own leads and the leads captured by your team members.

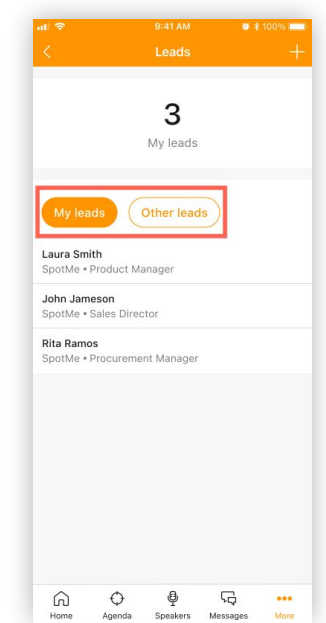

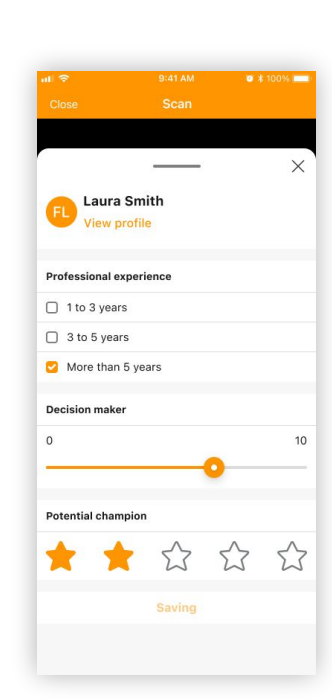